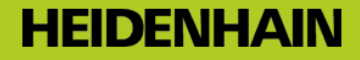

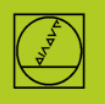

# **Beschreibung zum Programm 5010\_de.h**

Programm zum Entgraten einer Bohrung, welche in einen liegenden Zylinder gebohrt wird.

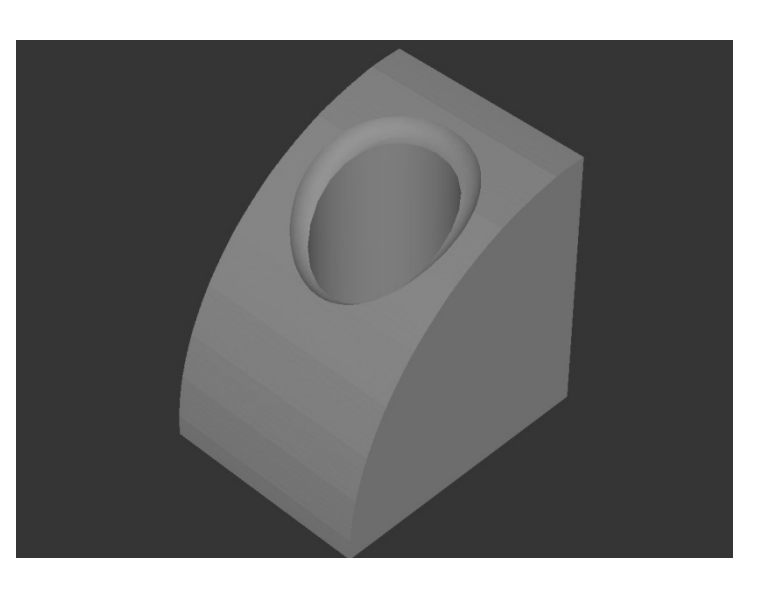

# **Wichtig! Die Zylinderachse muss parallel zur Y-Achse liegen!**

#### **Beschreibung:**

Mit diesem Programm wird eine Bohrung, die in einem liegenden Zylinder ist, mit einem Kugelfräser von außen entgratet. Die Lage der Bohrung, der Radius der Bohrung und vom Zylinder, sowie weitere Einstellungen können einfach über Parameter vorgenommen werden. Im Programm wird auch der Zylinder gefräst und die Bohrung erstellt. Dies dient hauptsächlich der grafischen Simulation und kann, wenn es nicht benötigt wird, gelöscht werden.

## **Programm 5010\_de.h**

- Zuerst werden im Programm alle benötigten Parameter zugewiesen.
- Nun folgen zwei Bearbeitungen, die zum Entgraten nicht direkt benötigt werden, aber um die Bearbeitung im Programm-Test darstellen zu können. Wenn diese nicht benötigt werden können, die Teile gelöscht werden.
- Zunächst wird mit einem Kugelfräser die Außenfläche des Zylinders gefräst. Die Bahnbewegungen hierzu sind in einem zweiten Programm beschrieben, welches mittels PGM Call aufgerufen wird.
- Anschließend wird mit einem Bohrer die Bohrung im Zylinder erstellt.
- Jetzt beginnt der eigentliche Entgratprozess.
- Zunächst wird ein Kugelfräser aufgerufen und anschließend in der Länge um den Kugelradius korrigiert, damit die berechnete Bahn sich auf das Kugelzentrum bezieht.
- Danach erfolgen einige Berechnungen, bevor das Werkzeug vorpositioniert wird.
- Dann wird die an der Startposition nötige Z-Tiefe berechnet und angefahren.

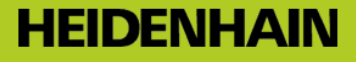

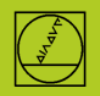

- Im Anschluss wird die nächste Position berechnet, der Winkel ergibt sich aus dem aktuellen Winkel plus den aus der Teilung errechneten Winkelschritt. Die Z-Tiefe, welche an diesem neu errechneten Winkel angefahren werden muss, wird im Anschluss bestimmt. Und beides, Winkel und Z-Koordinate werden in einer Zirkular-Polar-Bewegung angefahren.
- Dieser Schritt wird so oft wiederholt, bis die komplette Kreisbahn gefahren wurde.
- Zuletzt wird das Werkzeug noch freigefahren und das Programm beendet.

## **Parameterbeschreibung zu 5010\_de.h**

- Q1=………..;BOHRUNGSMITTE IN X-ACHSE
- Q2=……..…;BOHRUNGSMITTE IN Y-ACHSE
- Q3=………..;TIEFENVERSATZ WERKZEUG
- *Die Werkzeugbahn beim Entgraten wird auf das Kugelzentrum des Werkzeugs berechnet. Wenn diese Tiefe verändert werden soll, so kann hier ein positiver Wert für eine geringer Eintauchtiefe, oder ein negativer Wert für eine größere Eintauchtiefe, angegeben werden.*
- Q4=………..;SEITLICHERVERSATZ WERKZEUG *Die Werkzeugbahn beim Entgraten wird radiuskorrigiert berechnet, d.h. dass das Werkzeug kein Material am Bohrungsrand abtragen würde. Der im Q4 angegebene Wert ist nun das Maß, um welches das Werkzeug zur radiuskorrigierten Bahn versetzt fährt um Material abzutragen. Tipp! Der Wert sollte nicht größer sein als der Werkzeugradius.*
	- Q5=………..;TEILUNG DER KREISBAHN
		- *Der Parameter legt fest in wie viele Segmente der Bahn aufgeteilt wird. Je größer die Teilung, umso genauer wird die Bahn berechnet, dies hat allerdings auch einen höheren Rechenaufwand zur Folge.*
- Q6=………..;ZYLINDERRADIUS
- Q7=………..;STARTWINKEL IN DER EBENE
	- *Polarwinkel bei dem die Entgratbahn beginnen soll.*
- Q8=………..;LAENGE ZYLINDER *Dieser Parameter wird für das Vorfräsen des Zylinders benötigt. Beim Entgraten hat er keine Funktion.*
- Q9=………..;BOHRUNGSRADIUS
- Q10=………;Z HOEHE ZUM VORPOSITIONIEREN
- Q11=………;VORSCHUB TIEFENZUSTELLUNG *Dieser Parameter bezieht sich ausschließlich auf das*
- *Entgraten, nicht auf den Bohrzyklus oder das Vorfräsen.* Q12=……….;VORSCHUB FRAESEN
	- *Auch dieser Parameter bezieht sich nur auf das Entraten.*